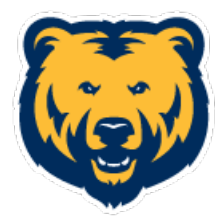

1. Download the Cornerstone Learn App:

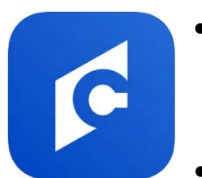

- Google Play [https://play.google.com/store/apps/details?id=com.csod.learning&hl=en](https://play.google.com/store/apps/details?id=com.csod.learning&hl=en_US&gl=US) [\\_US&gl=US](https://play.google.com/store/apps/details?id=com.csod.learning&hl=en_US&gl=US)
- Apple -<https://apps.apple.com/us/app/cornerstone-learn/id970204620>
- 2. Login:
- Cornerstone Portal **unco**

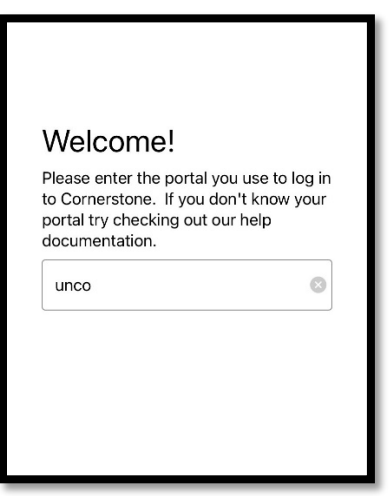

- Login with your UNC email & password
- 3. Go to your profile image

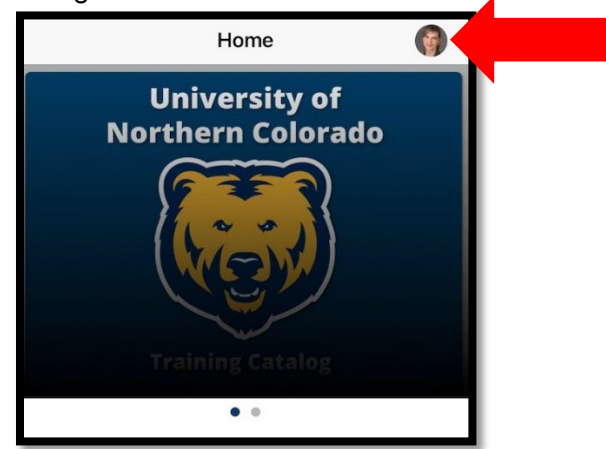

4. Click on "Scan QR Code"

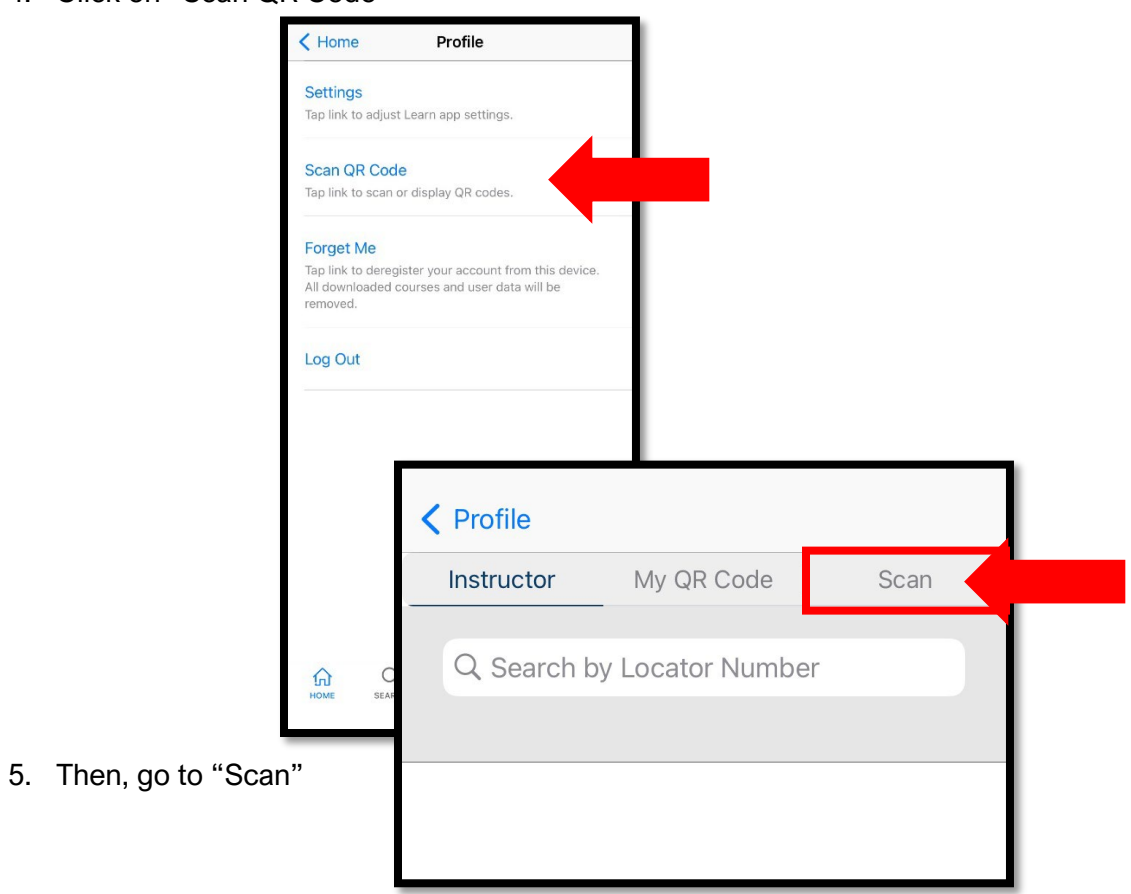

6. Scan the QR Code provided by your instructor

Later, access all of UNC's training catalog on your mobile app.